Helios Ventilatoren

# MONTAGE- UND BETRIEBSVORSCHRIFT

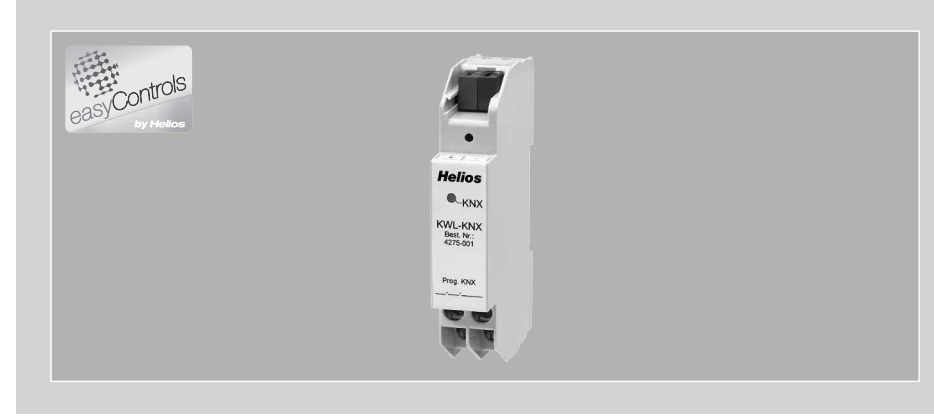

KNX/EIB-Modul

# KWL-KNX

Zum Anschluss eines KWL-Lüftungsgerätes an ein KNX/EIB-Gebäudeleitsystem.

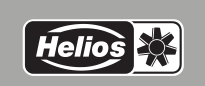

 $\epsilon$ 

NR. 85834 D

# **DEUTSCH**

### Helios Ventilatoren MONTAGE- UND BETRIEBSVORSCHRIFT

## Inhaltsverzeichnis

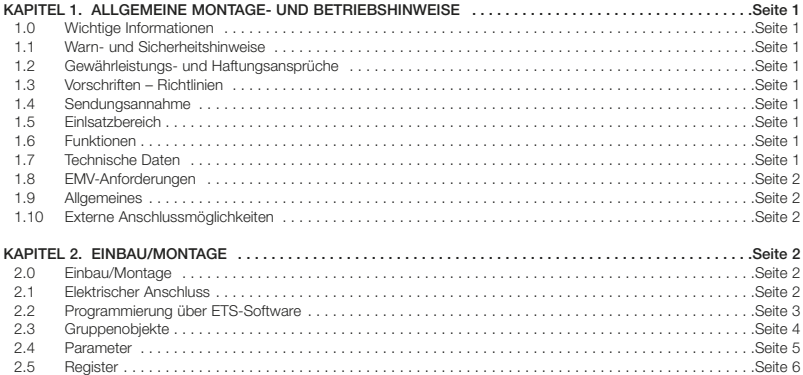

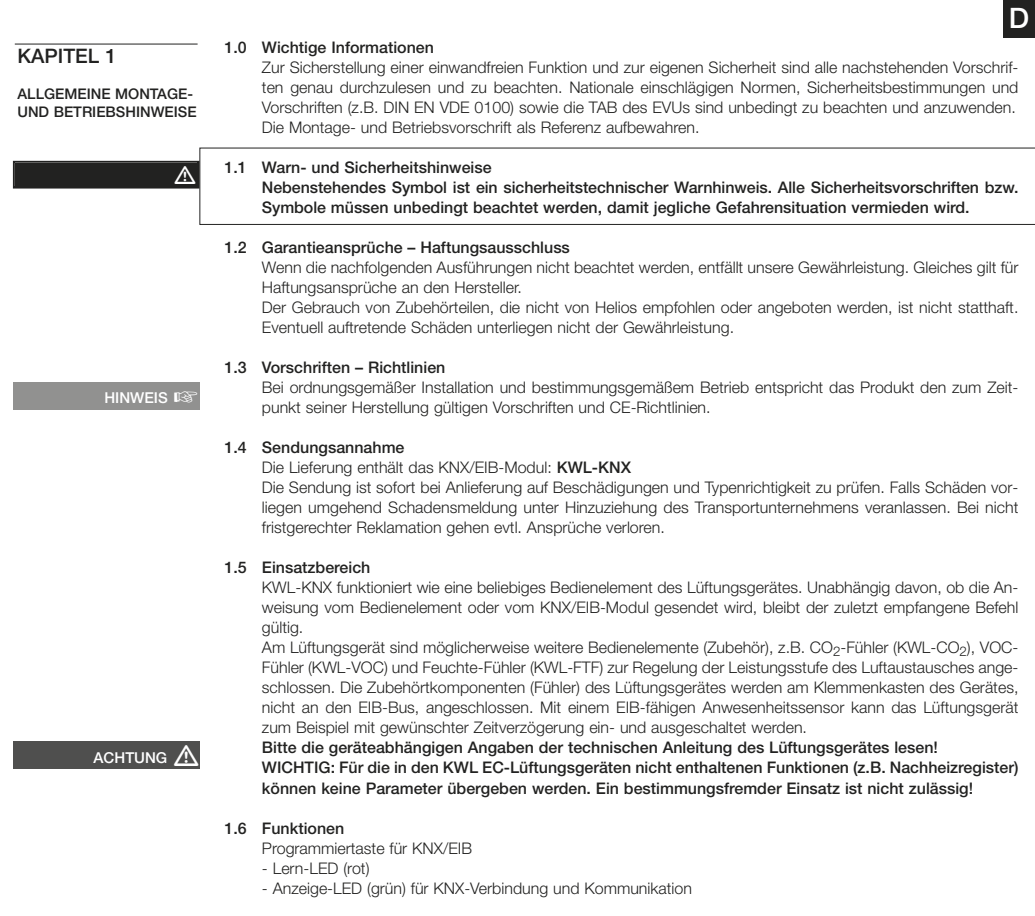

1.7 Technische Daten

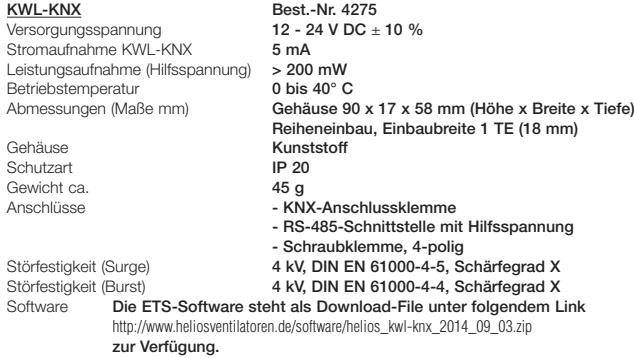

1

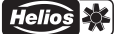

## EMV Richtlinie ☞

 $\overline{D}$ 

### 1.8 EMV-Anforderungen

Erfüllt EMV Richtlinie 2004/108/EG; EN 50090-2-2 und EN 50491-5-2

#### 1.9 Allgemeines

Helios Lüftungsgeräte KWL EC... können mittels Zusatzmodul KWL-KNX (einem EIB-RS485 Gateway) an einen KNX-Bus angeschlossen werden (s.a. Schaltplan SS-1076). Mit dem KWL-KNX erhält man vom Lüftungsgerät Zustandsdaten wie z.B. den Status der Ventilatoren oder auch Ablesewerte von z.B. Temperaturfühlern und Kohlendioxid-Fühlern. Des Weiteren kann das Lüftungsgerät in verschiedene Betriebsmodi geschaltet werden. Ferner können Einstellwerte z.B. für die Zulufttemperatur eingegeben werden.

Das KNX/EIB-Modul ermöglicht die Zeitsteuerung und Anwesenheitssteuerung des Lüftungsgerätes, sowie die Ausführung verschiedener Überwachungsprogramme.

#### 1.10 Externe Anschlussmöglichkeiten

Folgende Helios Lüftungsgeräte mit easyControls und Komponenten können angeschlossen werden:

#### – Anschluss über RS 485/ModBus

KWL EC-Lüftungsgeräte der folgenden Typen:

Kompaktgeräte Deckengeräte KWL EC 200 W R/L KWL EC 220 D R/L KWL FC 200 W FT R/L KWL FC 340 D R/L KWL EC 270 W R/L KWL EC 270 W ET R/L KWL EC 300 W R/L KWL EC 300 W ET R/L KWL EC 370 W R/L KWL EC 370 W ET R/L KWL EC 500 W R/L KWL EC 500 W ET R/L

#### – Anschluss über ModBus

- Helios Zubehör-Komponenten der folgenden Typen:
- Erweiterungsmodul KWL-EM
- Bedienelement Komfort KWL-BEC
- Feuchte-Fühler KWL-FTF
- Mischgas-Fühler KWL-VOC
- CO<sub>2</sub>-Fühler KWL-CO<sub>2</sub>
- Druckaufnehmer 3-fach
- Druckaufnehmer 5-fach
- KNX/EIB-Modul
- Basic-Modul (Slave-Geräte)

### KAPITEL<sub>2</sub>

#### 2.0 Einbau/Montage Das KWL-KNX ist für die Hutschienenmontage im Schaltschrank vorgesehen. Die Verkabelung zwischen KWL-

EINBAU/MONTAGE

WARNUNG

## Lüftungsgerät und Modul wird z.B. mit einem JY(ST)Y 2x2x0.6 mm² + 0.5 mm² -Kabel hergestellt.

2.1  $\bigwedge$  Flektrischer Anschluss

Vor allen Wartungs- und Installationsarbeiten ist das Gerät allpolig vom Netz zu trennen! Der elektrische Anschluss darf nur von einer autorisierten Elektrofachkraft entsprechend den Anschlussplänen ausgeführt werden. Die einschlägigen Normen, Sicherheitsbestimmungen (z.B. DIN VDE 0100) sowie die TAB der EVUs sind unbedingt zu beachten.

– Die Versorgungsspanung wird an den unten am Gehäuse befindlichen Klemmen GND / +24 V angeschlossen (Abb.2, Pos. 3, 4).

 Zusätzlich wird über die Klemmen Pos. ➀,➁ A / B die 485-Bus-Anbindung zum Lüftungsgerät realisiert  $(\Delta h h 2)$ 

– Das EIB-Kabel wird oben an den EIB-Einbausteckern + / - angeschlossen (Abb.3, Pos. ➀,➁).

D

#### KWL-KNX Anschlussklemmen

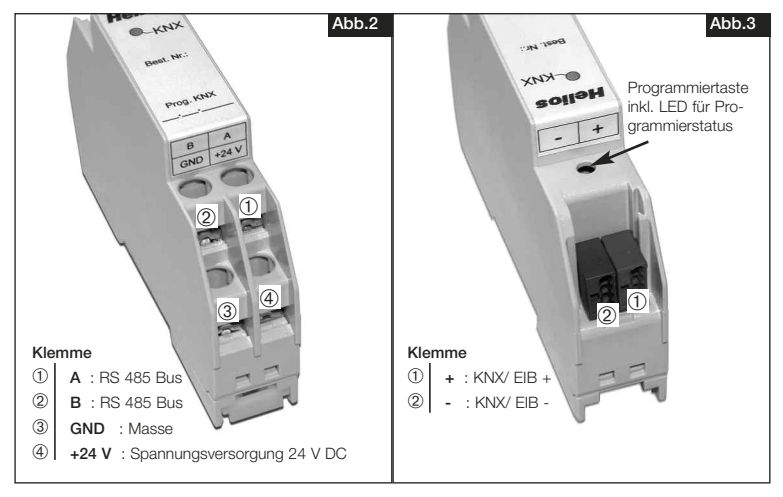

#### Schaltplan SS-1076

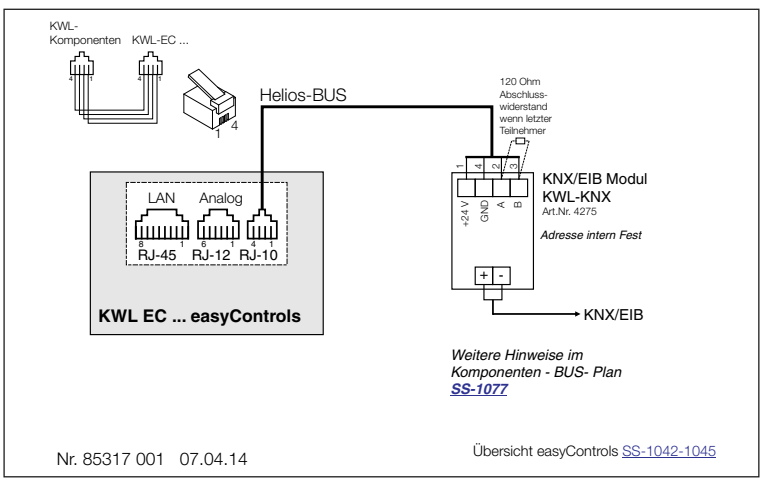

#### 2.2 Programmierung über ETS-Software

 Die ETS (Engineering Tool Software) ist eine herstellerunabhängige Tool Software für die Planung und Konfigu ration intelligenter Haus- und Gebäudesystemtechnik mit dem KNX-System.

 Es muss mindestens die Software-Version ETS4 verwendet werden, da sonst diverse Datenpunkttypen nicht vorhanden sind!

**WICHTIG**  $R$ 

WICHTIG ☞

#### Das KWL EC-Lüftungsgerät muss mindestens Softwareversion 2.03 haben.

 Ein Upgrade erfolgt über das Helios-Steuerungskonzept easyControls (siehe Anleitung Nr. 82237: Einregulie rung und Inbetriebnahme - easyControls).

Über die Webbrowseroberfläche im Menü "Erstinbetriebnahme" den Button "Software jetzt aktualisieren" drücken um den Versionsstand zu aktualisieren. Die Aktualisierung beinhaltet die Firmware des Motherboards, sowie der Zubehörkomponenten (KWL-EM, KWL-BEC, KWL-CO2, KWL-VOC und KWL-FTF) und sämtliche Seiteninhalte.

D

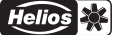

### 2.3 Gruppenobjekte

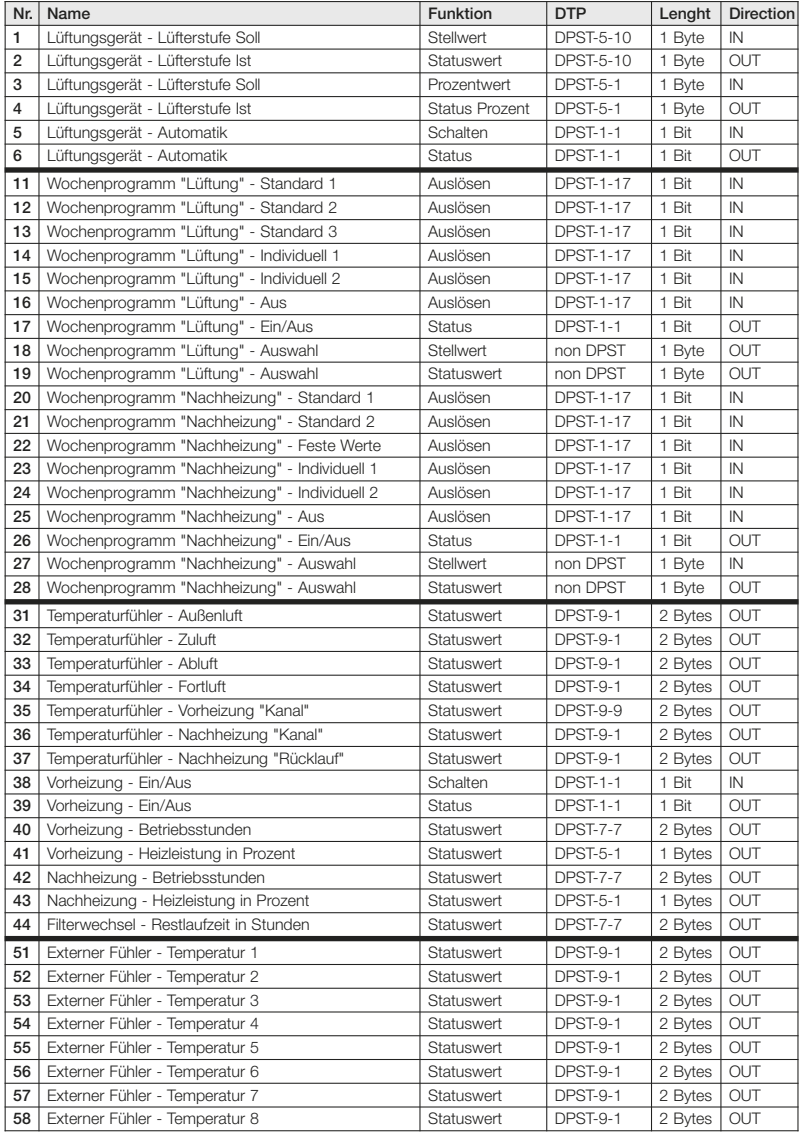

D

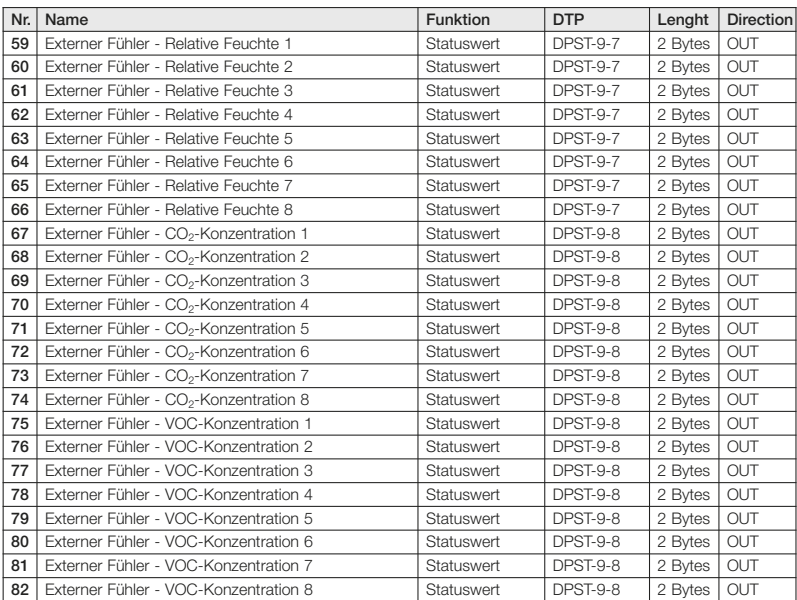

#### 2.4 Parameter

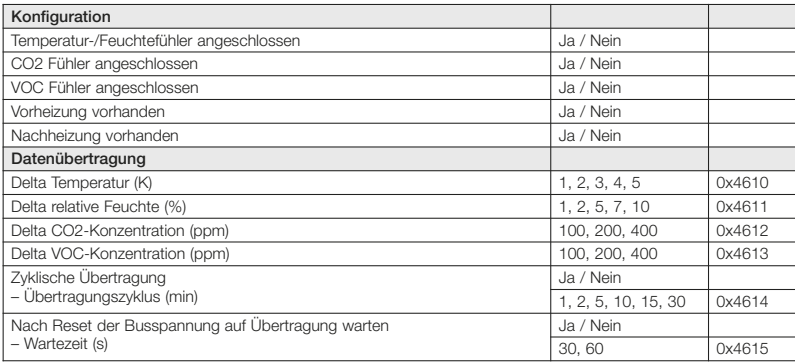

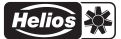

### 2.5 Register

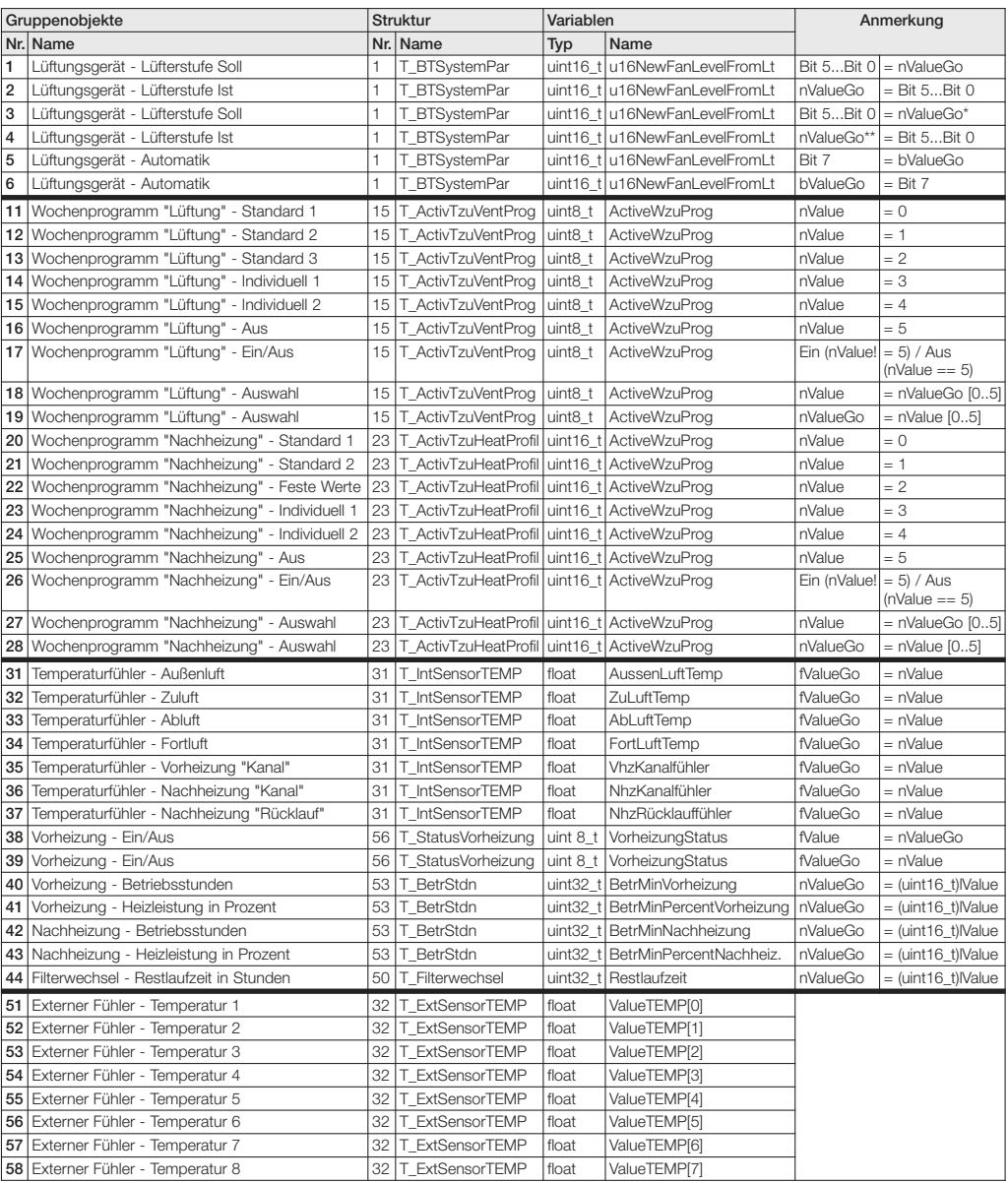

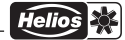

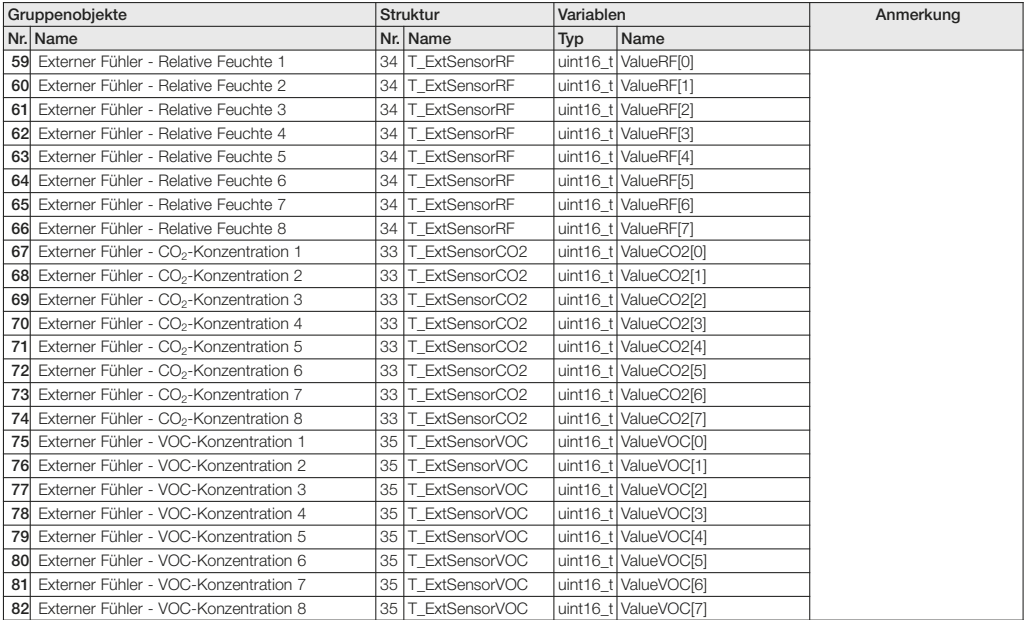

### \* IN \*\* OUT

 $0\%$  - 19% = Lüfterstufe 0  $\qquad$  Lüfterstufe 0 = 0%  $20\% - 39\% =$  Lüfterstufe 1 Lüfterstufe 1 = 25%  $40\% - 59\% =$  Lüfterstufe 2  $\qquad$  Lüfterstufe 2 = 50%  $60\%$  - 79% = Lüfterstufe 3  $\qquad$  Lüfterstufe 3 = 75% 80% - 100% = Lüfterstufe 4 Lüfterstufe 4 = 100%

- 
- 
- 
- 

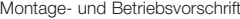

### KNX/EIB-Modul KWL-KNX

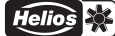

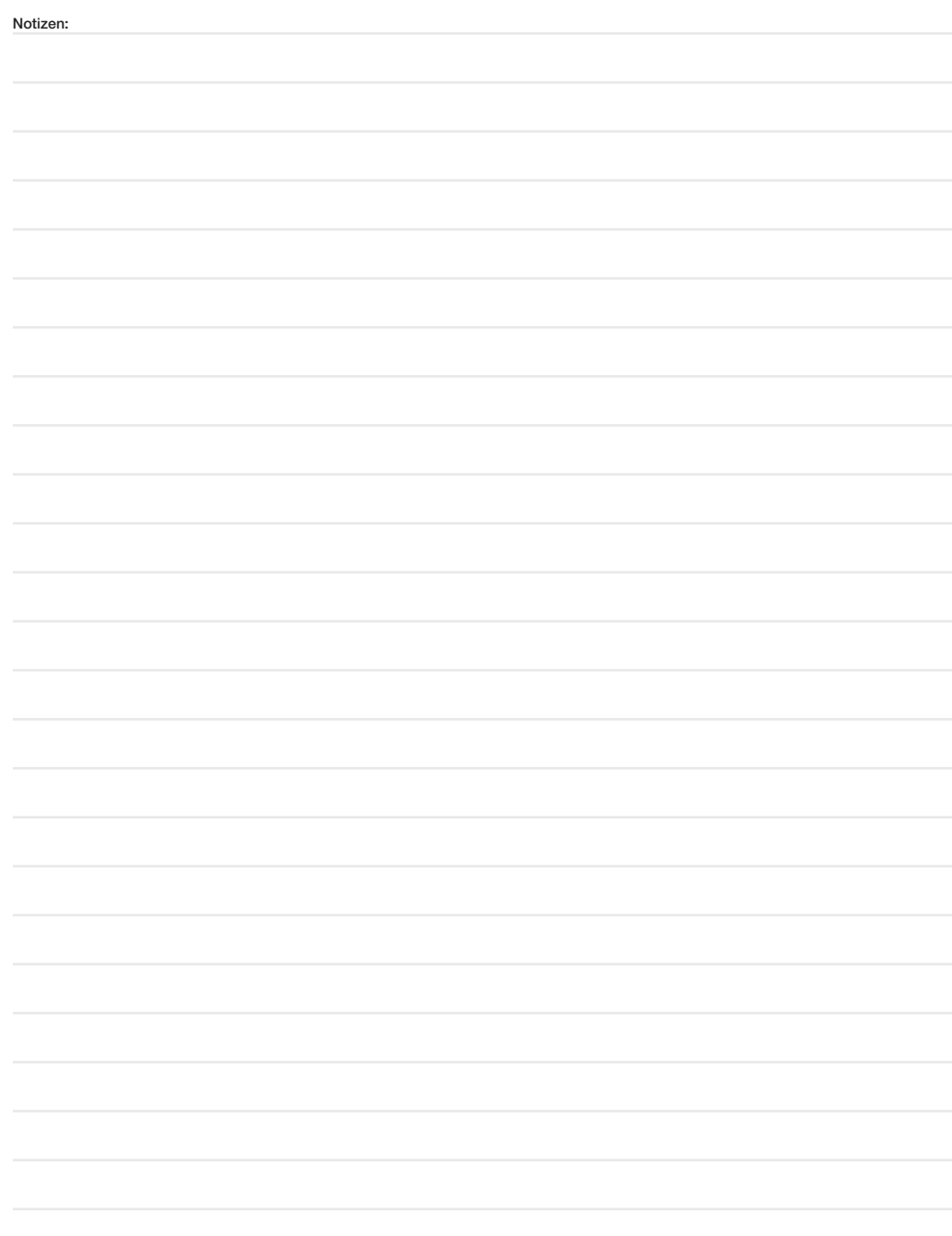

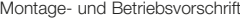

### KNX/EIB-Modul KWL-KNX

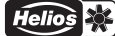

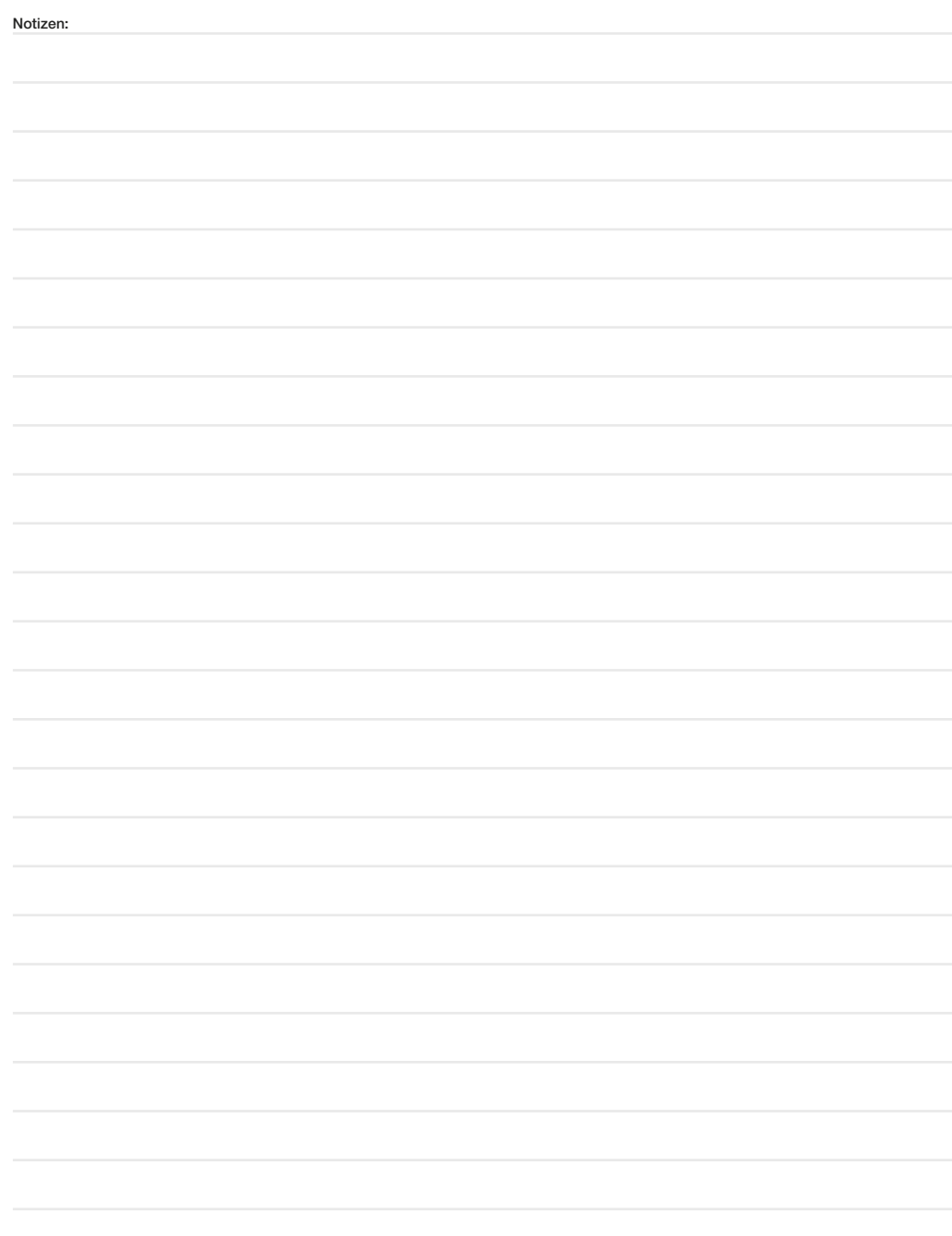

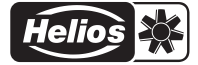

### Alle Abbildungen ohne Gewähr!<br>Als Referenz am Gerät griffbereit aufbewahren! Druckschrift-Nr. 85 834/09.14 New York Channel Bander (Gewährt

Service und Information<br>D HELIOS Ventilatoren GmbH + Co KG · Lupfenstraße 8 · 78056 VS-Schwenningen

- A HELIOS Ventilatoren · Postfach 854 · Siemensstraße 15 · 6023 Innsbruck
- O HELIOS Ventilatoren GmbH + Co KG · Lupfenstraße 8 · 78056 VS-Schwenningen F HELIOS Ventilateurs · Le Carré des Aviateurs · 157 avenue Charles Floquet · 93155 Le Blanc Mesnil Cedex<br>CH HELIOS Ventilatoren AG · Tannstraße 4
	- CH HELIOS Ventilation Systems Ltd. · 5 Crown Gate · Wyncolls Road · Severalls Industrial Park · Colchester · Essex · CO4 9HZ

Helios Ventilatoren

INSTALLATION AND OPERATING INSTRUCTIONS NO. 85834 UK

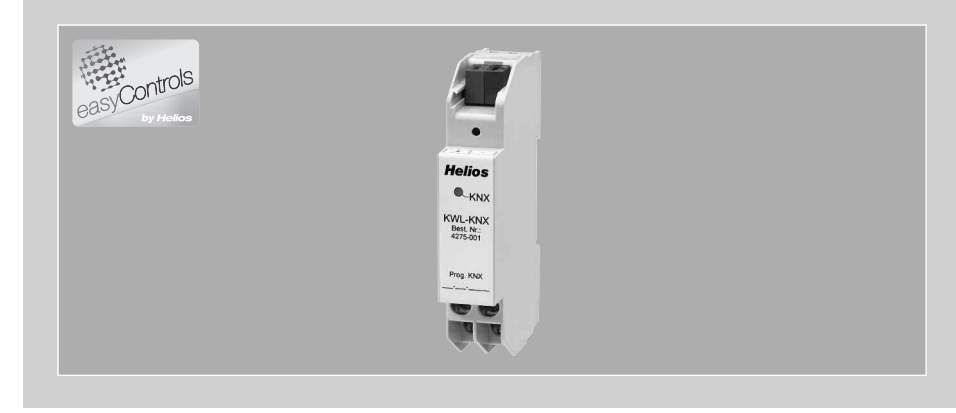

KNX/EIB module

# KWL-KNX

Allows the connection of the KWL ventilation unit to a KNX/EIB central building control system.

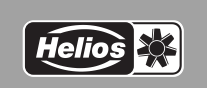

 $\epsilon$ 

# ENGLISH

### Helios Ventilatoren INSTALLATION AND OPERATING INSTRUCTIONS

## Table of contents

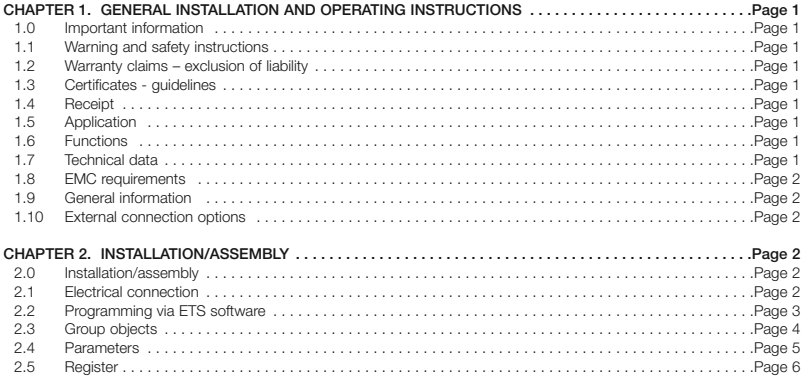

 $\wedge$ 

NOTE ☞

### UK

#### CHAPTER 1

GENERAL INSTALLATION AND OPERATING IN-STRUCTIONS

#### 1.0 Important information

In order to ensure complete and effective operation and for your own safety, all of the following instructions should be read carefully and observed. The relevant national standards, safety regulations and instructions (e.g. DIN EN VDE 0100) as well as the technical connection conditions of the energy supply company must be observed and applied. Keep the operating instructions close to the unit for easy reference.

#### 1.1 Warning and safety instructions

The accompanying symbol is a safety-relevant prominent warning symbol. All safety regulations and/or symbols must be absolutely adhered to, so that any dangerous situation is avoided.

#### 1.2 Warranty claims – exclusion of liability

Our warranty shall not apply if the following instructions are not observed. The same applies for liability claims against the manufacturer.

The use of accessories, which are not recommended or offered by Helios, is not permitted. Any damage that may occur is not liable for warranty.

#### 1.3 Certificates - guidelines

If the product is installed correctly and used to its intended purpose, it conforms to all applicable CE standards at its date of manufacture.

#### 1.4 Receipt

The delivery contains the KNX/EIB module: KWL-KNX

Please check delivery immediately on receipt for accuracy and damage. If damaged, please notify the carrier immediately. In case of delayed notification, any possible claim may be void.

#### 1.5 Application

KWL-KNX works like any other ventilation unit controller. Regardless of whether the command is sent from the controller or the KNX/EIB module, the last received command will remain valid.

Other controllers (accessories), e.g. CO<sub>2</sub> sensor (KWL-CO<sub>2</sub>), VOC sensor (KWL-VOC) and humidity sensor (KWL-FTF), can be connected to the ventilation unit to control the ventilation level. The accessory components (sensors) of the ventilation unit are connected to the unit terminal box, not the EIB-Bus. For example, the ventilation unit can be switched on and off with the required activation delay with an EIB-capable presence sensor.

**ATTENTION** 

Please read the device-dependent information in the technical instructions for the ventilation unit! IMPORTANT: Parameters cannot be transferred for functions which are not included in the KWL EC ventilation units (e.g. auxiliary heater). Any use other than the intended use is not admissible!

#### 1.6 Functions

- Programming button for KNX/EIB
- Lern LED (red)
- LED display (green) for KNX connection and communication

#### 1.7 Technical data

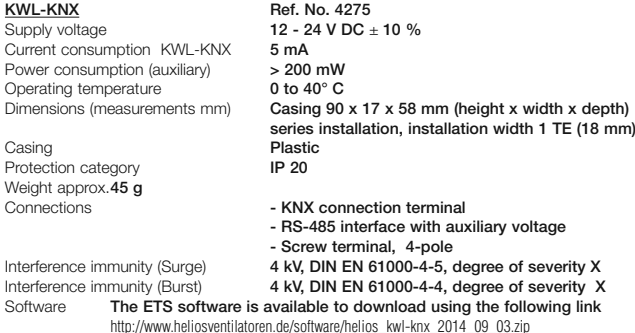

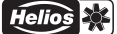

#### EMC quideline <sup>[]</sup>

#### 1.8 EMC requirements

Complies with EMC guideline 2004/108/EC; EN 50090-2-2 and EN 50491-5-2

#### 1.9 General information

Helios ventilation units KWL EC... can be connected to a KNX-Bus (see also circuit diagram SS-1076) by means of an additional module KWL-KNX (a EIB-RS485 Gateway). The KWL-KNX provides condition data from the ventilation unit, such as the status of the fans or readings from temperature sensors and carbon dioxide sensors. Furthermore, the ventilation unit can be activated in different operating modes. In addition, setting values e.g. for the supply air temperature can be entered.

The KNX/EIB module allows the timing control and presence control of the ventilation unit, as well as the execution of different control programmes.

#### 1.10 External connection options

The following Helios ventilation units with easyControls and components can be connected:

#### – Connection via RS 485/ModBus

KWL EC ventilation units of the following types:

Compact units Ceiling units Ceiling units KWL EC 200 W R/L KWL EC 220 D R/L KWL FC 200 W FT R/L KWL FC 340 D R/L KWL EC 270 W R/L KWL EC 270 W ET R/L KWL EC 300 W R/L KWL EC 300 W ET R/L KWL EC 370 W R/L KWL EC 370 W ET R/L KWL EC 500 W R/L KWL EC 500 W ET R/L

#### – Connection via ModBus

Helios accessory components of the following types:

- Extension module KWL-EM
- Comfort controller KWL-BEC
- Humidity sensor KWL-FTF
- Mixed gas sensor KWL-VOC
- CO<sub>2</sub> sensor KWL-CO<sub>2</sub>
- Pressure sensor triple output
- Pressure sensor quintuple-output
- KNX/EIB module
- Basic module (slave devices)

### CHAPTER<sub>2</sub>

#### 2.0 Installation/assembly The KWL-KNX is intended for top hat rail mounting in the switch cabinet. E.g. a JY(ST)Y 2x2x0.6 mm² + 0.5

INSTALLATION/ASSEM-**BLY** 

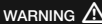

#### mm² cable is used for the cabling between the KWL ventilation unit and module.

2.1 A Electrical connection

The unit must be isolated from the mains power supply before all maintenance and installation work! The electrical connection may only be carried out by an authorised electrician according to the connection diagrams. The relevant standards, safety regulations (e.g. DIN VDE 0100), as well as the technical connection conditions of energy suppliers are to be adhered to.

– The supply voltage is connected to the terminals at the bottom of the casing  $GND / +24$  V (fig.2, Pos. **3**, 4).

 In addition, the 485-Bus connection to the ventilation unit is established via the terminals Pos. ➀,➁ A / B  $(fia.2)$ .

– The EIB cable is connected to the top EIB connectors + / - (fig.3, Pos. ➀,➁).

#### KWL-KNX connection terminals

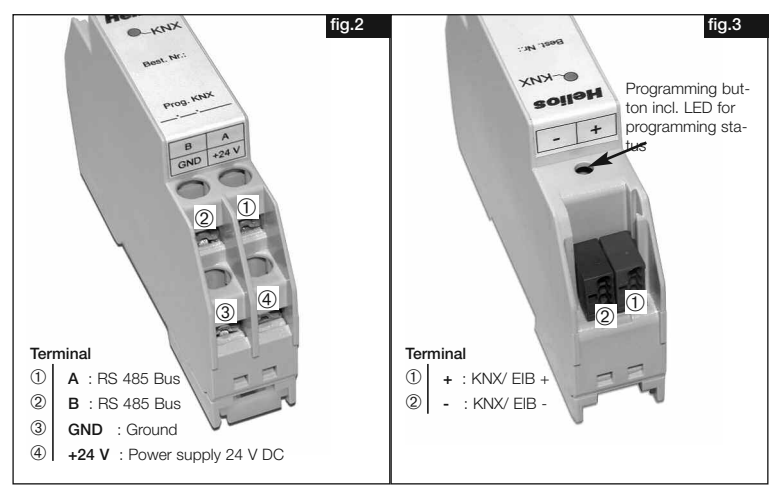

#### Circuit diagram SS-1076

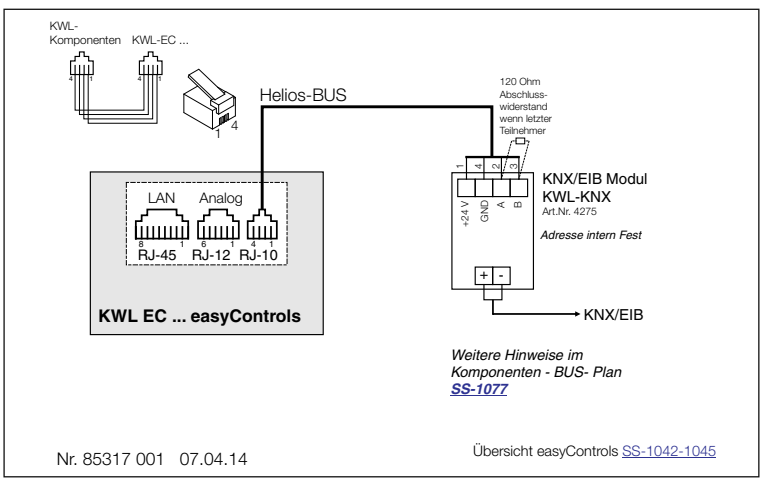

#### 2.2 Programming via ETS software

 The ETS (Engineering Tool Software) is a manufacturer-independent software tool for planning and configuring intelligent home and building control systems with the KNX system.

 Software version ETS4 is required as a minimum, as otherwise the various datapoint types will not be available!

IMPORTANT ☞

IMPORTANT ☞

#### The KWL EC ventilation unit must have software version 2.03 as a minimum.

 Upgrading takes place via the Helios control concept easyControls (see instructions no. 82237: Adjustment and starting  $up$  – easyControls

Using the web browser interface, press the button "Upgrade software now" in the "Initial start-up" menu to up grade versions. The upgrade involves the firmware on the motherboard, as well as the accessory components (KWL-EM, KWL-BEC, KWL-CO2, KWL-VOC and KWL-FTF) and all page contents.

**I** 

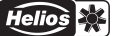

### 2.3 Group objects

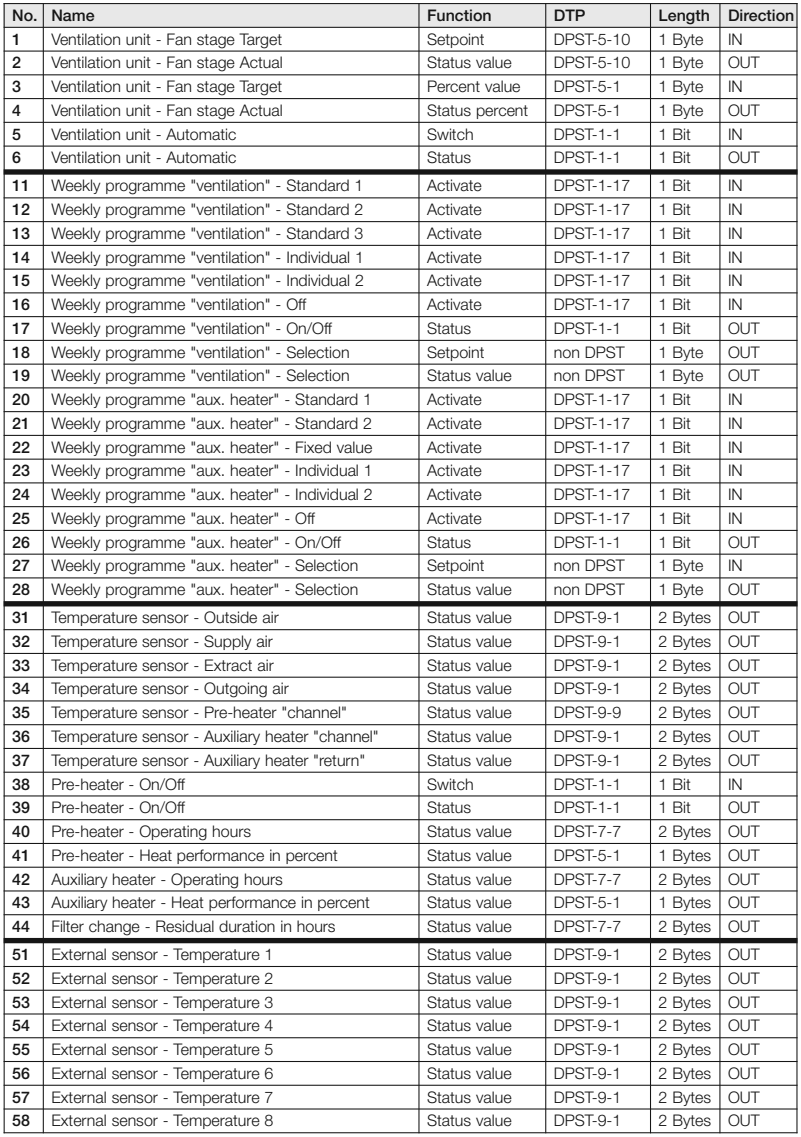

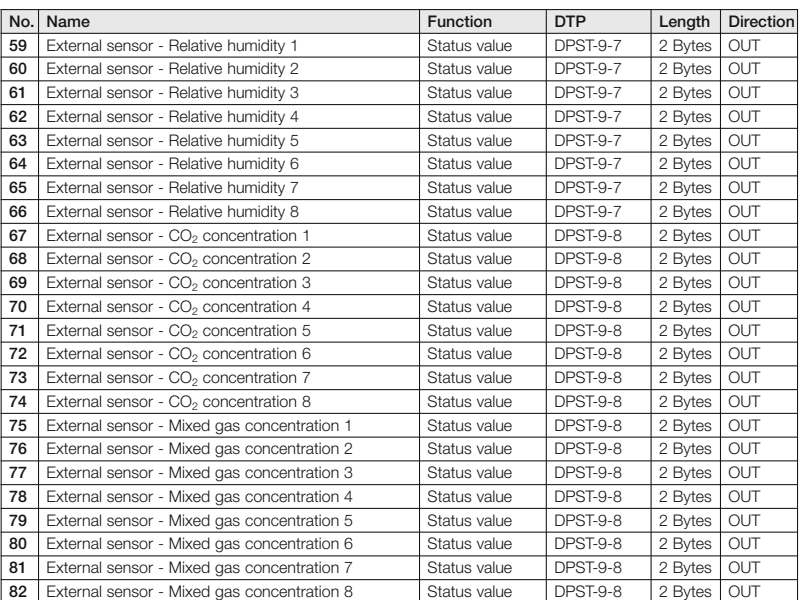

### 2.4 Parameters

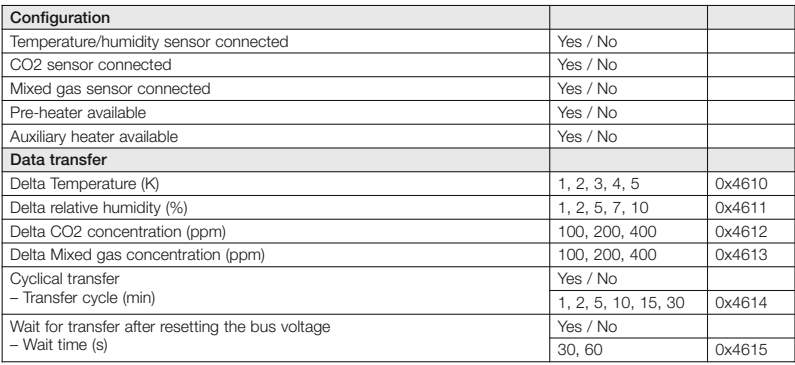

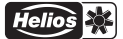

### 2.5 Register

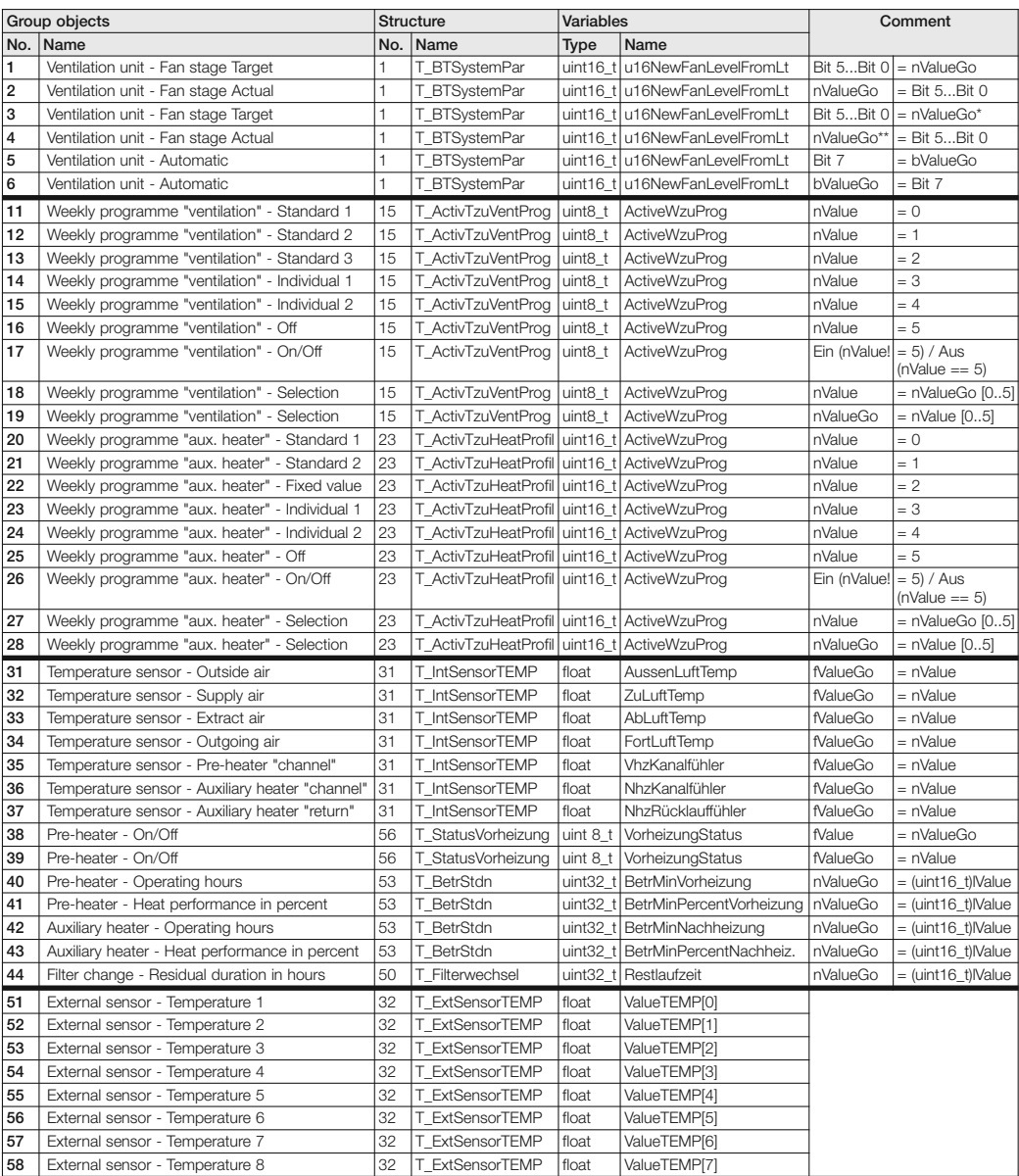

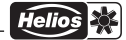

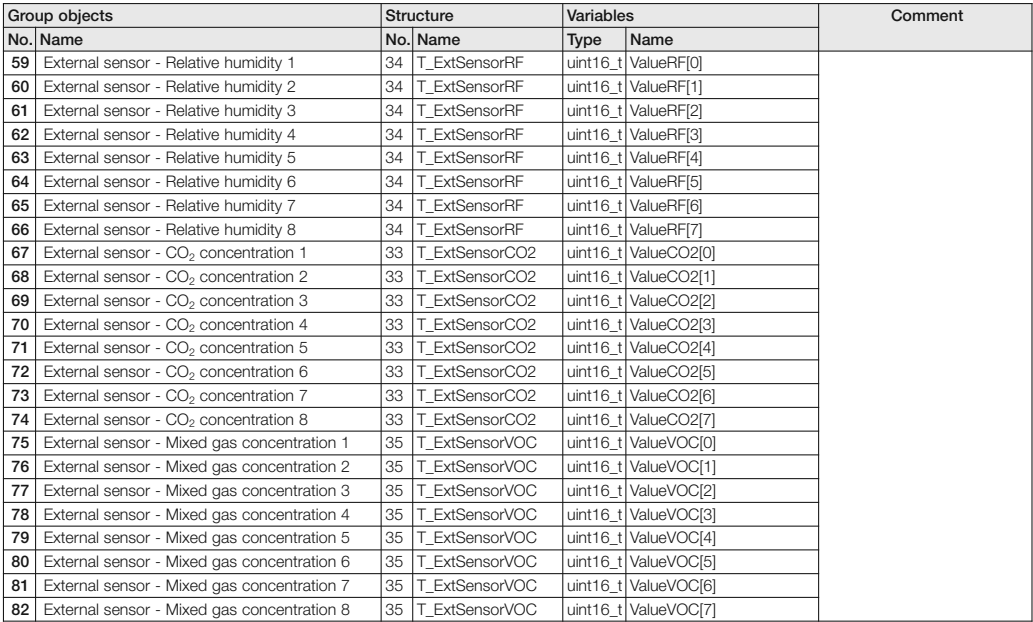

### \* IN \*\* OUT

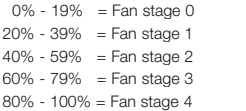

- Fan stage  $0 = 0\%$ Fan stage  $1 = 25%$ Fan stage  $2 = 50%$
- Fan stage  $3 = 75%$
- $stage 4$  Fan stage  $4 = 100\%$

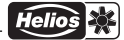

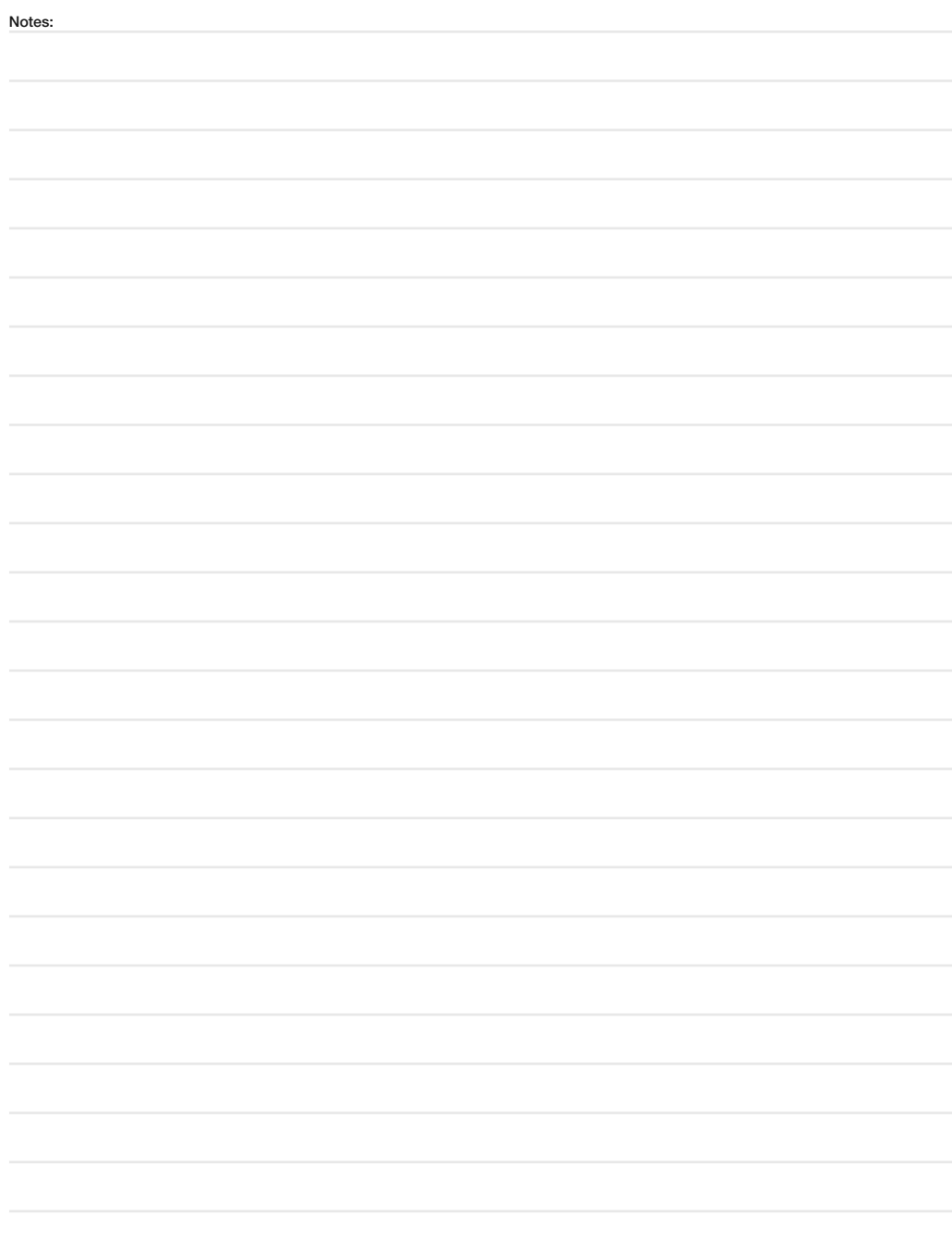

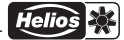

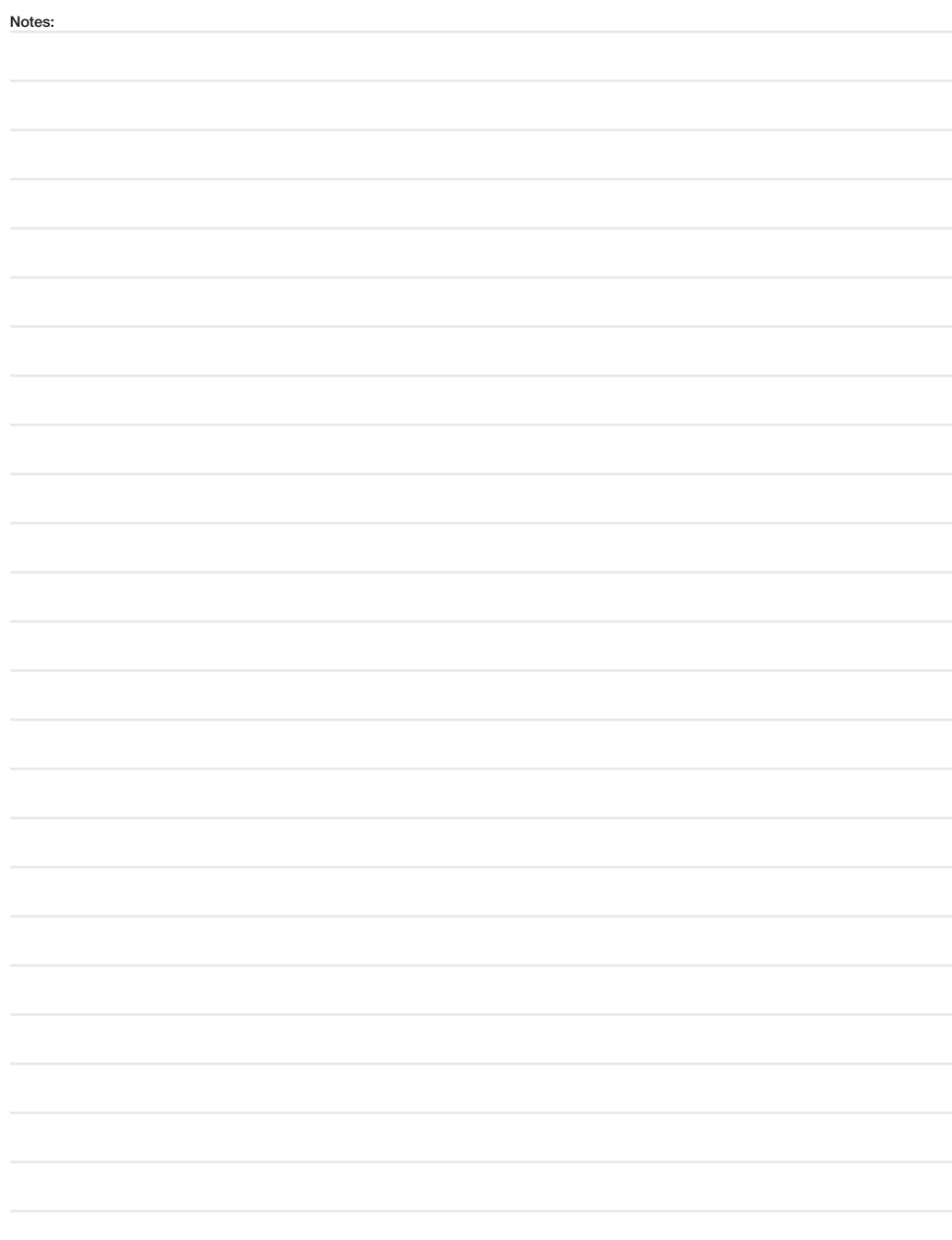

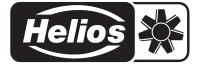

### الله المستوى المستوى المستوى المستوى المستوى المستوى المستوى المستوى المستوى المستوى المستوى المستوى المستوى ا<br>Please keep this manual for reference with the unit! Print-No. 85 834/09.14

Service and Information<br>D HELIOS Ventilatoren GmbH + Co KG · Lupfenstraße 8 · 78056 VS-Schwenningen

- A HELIOS Ventilatoren · Postfach 854 · Siemensstraße 15 · 6023 Innsbruck
- O HELIOS Ventilatoren GmbH + Co KG · Lupfenstraße 8 · 78056 VS-Schwenningen F HELIOS Ventilateurs · Le Carré des Aviateurs · 157 avenue Charles Floquet · 93155 Le Blanc Mesnil Cedex<br>CH HELIOS Ventilatoren AG · Tannstraße 4
	- CH HELIOS Ventilation Systems Ltd. · 5 Crown Gate · Wyncolls Road · Severalls Industrial Park · Colchester · Essex · CO4 9HZ

Helios Ventilateurs

# NOTICE DE MONTAGE ET D'UTILISATION

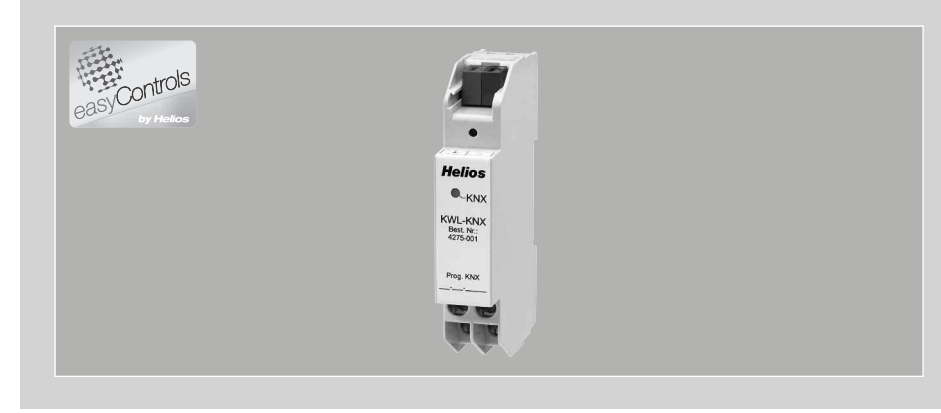

Module KNX/EIB

# KWL-KNX

Pour le raccordement d'une centrale KWL au système domotique KNX/EIB

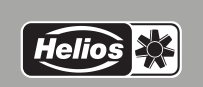

 $\epsilon$ 

N° 85 834 F

# FRANÇAIS

## Helios Ventilateurs NOTICE DE MONTAGE ET D'UTILISATION

## Sommaire

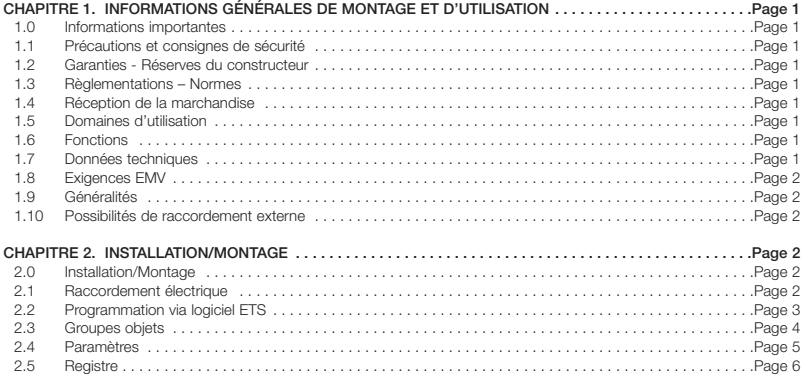

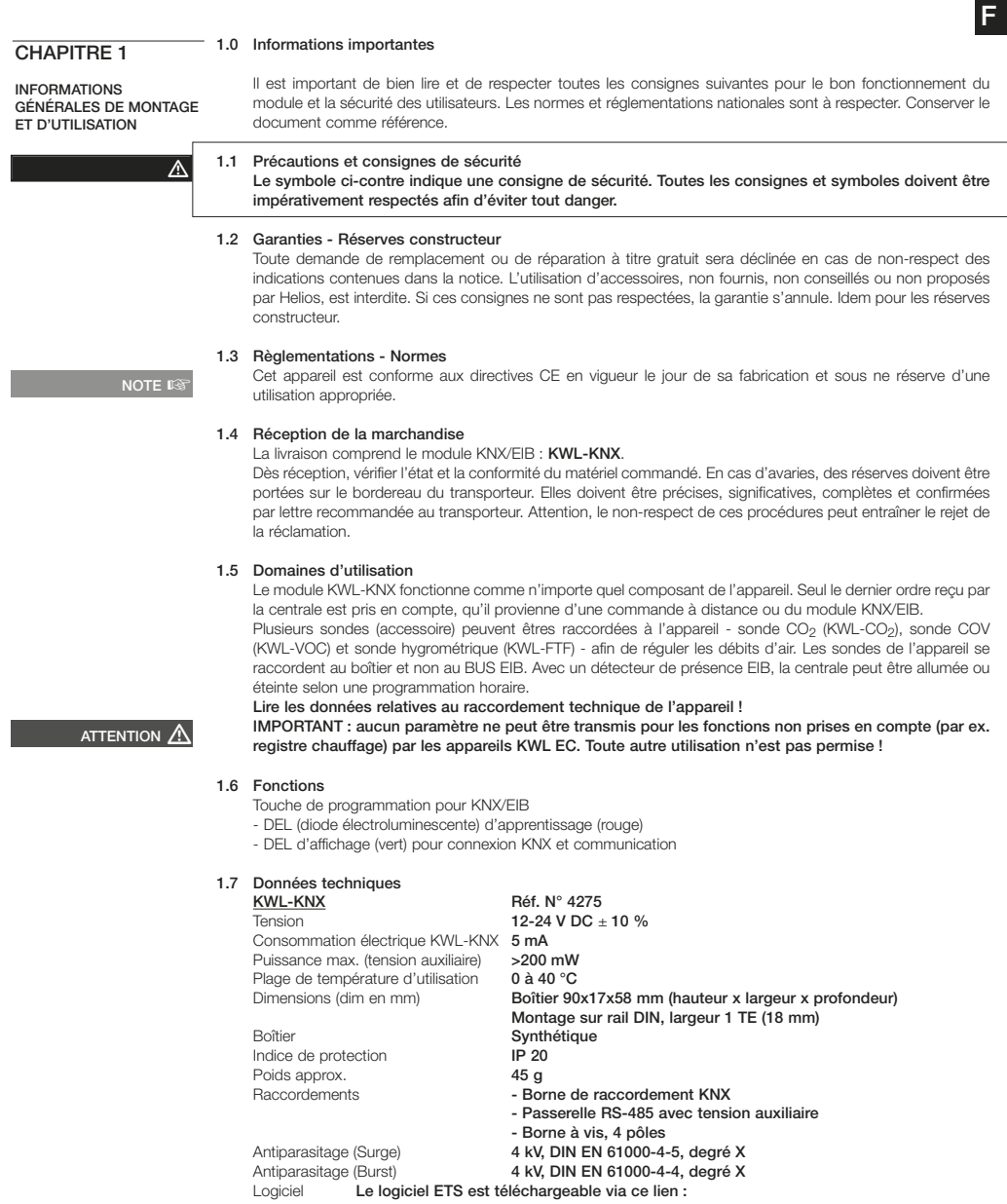

http://www.heliosventilatoren.de/software/helios\_kwl-knx\_2014\_09\_03.zip

1

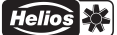

F

### Directives EMV <sup>D</sup>

#### 1.8 Exigences EMV

Répond aux directives EMV 2004/108/EG; EN 50090-2-2 et EN 50491-5-2.

#### 1.9 Généralités

Les centrales Helios KWL EC... peuvent être raccordées à un BUS KNX via le module KWL-KNX (passerelle EIB-RS485) (voir schéma SS-1076). Le module KWL-KNX indique l'état de fonctionnement de la centrale (statut des ventilateurs) ou les valeurs des sondes de température, de monoxyde de carbone, etc. De plus, les centrales peuvent être connectées sur différents modes de fonctionnement. Les valeurs de réglages (température de soufflage, etc.) peuvent également être données.

Le module KNX/EIB permet de contrôler la centrale via programmation horaire ou par détecteur de présence ou encore programme de surveillance.

#### 1.10 Possibilités de raccordement externe

Les centrales et composants externes de ventilation easyControls suivants peuvent être raccordés :

#### – Raccordement via MODBUS/RS 485

Centrales KWL EC des modèles suivants :

Centrales murales Centrales plafonnières KWL EC 200 W R/L KWL EC 220 D R/L KWL FC 200 W FT R/L KWL FC 340 D R/L KWL EC 270 W R/L KWL EC 270 W ET R/L KWL EC 300 W R/L KWL EC 300 W ET R/L KWL EC 370 W R/L KWL EC 370 W ET R/L KWL EC 500 W R/L KWL EC 500 W ET R/L

#### – Raccordement via MODBUS

- Accessoires Helios des modèles suivants :
- Module d'extension KWL-EM
- Commande à distance KWL-BEC
- Sonde hygrométrique KWL-FTF
- Sonde COV KWL-VOC
- Sonde CO<sub>2</sub> KWL-CO<sub>2</sub>
- Capteur de pression

#### 2.0 Installation/Montage

INSTALLATION/MONTAGE

CHAPITRE<sub>2</sub>

AVERTISSEMENT

#### Le KWL-KNX est conçu pour un montage sur rail en armoire. Le raccordement entre la centrale KWL et le module peut se faire avec un câble JY(ST)Y 2x2x0.6 mm² + 0.5 mm².

#### 2.1 A Raccordement électrique

Avant tous travaux d'entretien et d'installation, mettre l'appareil hors tension ! Le raccordement électrique ne doit être effectué que par électricien certifié et selon les schémas de raccordement de la présente notice. Les normes et consignes de sécurité applicables (comme par ex. DIN VDE 0100) sont à respecter impérativement.

- La tension d'alimentation arrive sur le module au niveau des bornes GND / +24 V (fig. 2, Pos. ➂,➃).
- Effectuer le raccordement BUS-485 à la centrale sur les bornes pos. **①,② A / B** (fig. 2).
- Le câble EIB se branche sur le dessus sur les fiches EIB + / (fig. 3, Pos. ➀,➁).

F

#### KWL-KNX Bornes de raccordement

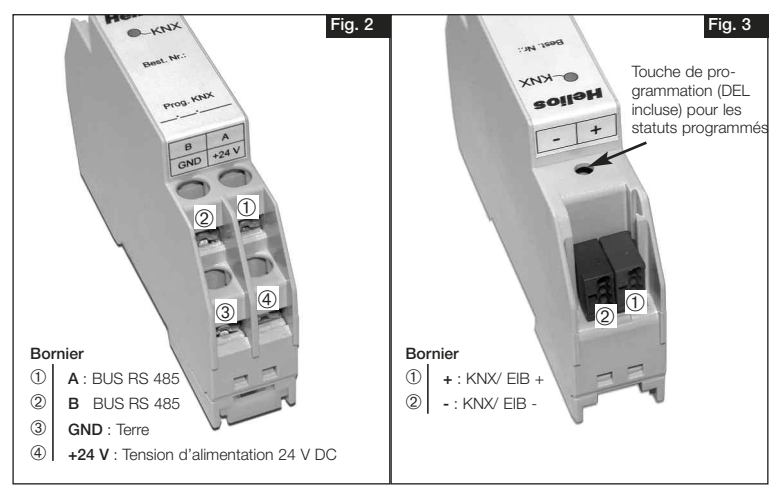

Schéma de raccordement SS-1076

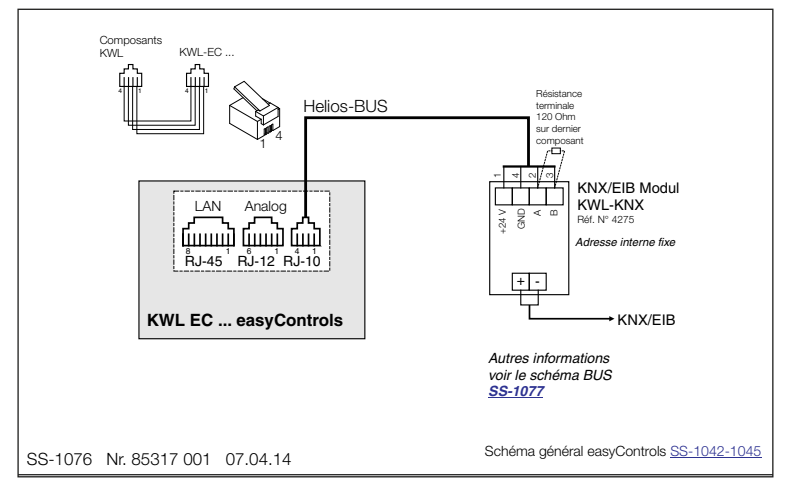

#### 2.2 Programmation via logiciel ETS

 ETS (Engineering Tool Software) est un logiciel indépendant permettant de planifier et configurer la domotique de maison et bâtiment intelligents via le système KNX.

 Utiliser de version du logiciel ETS4 ou postérieure pour s'assurer que tous les types de données soient pris en compte !

IMPORTANT ☞

IMPORTANT ☞

#### L'appareil KWL EC doit disposer de la version de logiciel version 2.03 ou postérieure.

Une mise à jour est disponible via la commande Helios easyControls (voir la notice N° 82237: Paramétrage et mise en service - easyControls).

Sur l'interface Web, sous le menu « 1<sup>ère</sup> mise en service », cliquer sur « Mise à jour du logiciel » pour actualiser la version. La mise à jour concerne le firmware de la carte mère, ainsi que les accessoires (KWL-EM, KWL-BEC, KWL-CO2, KWL-VOC et KWL-FTF) et le contenu complet de la page.

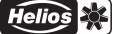

### 2.3 Groupes d'objets

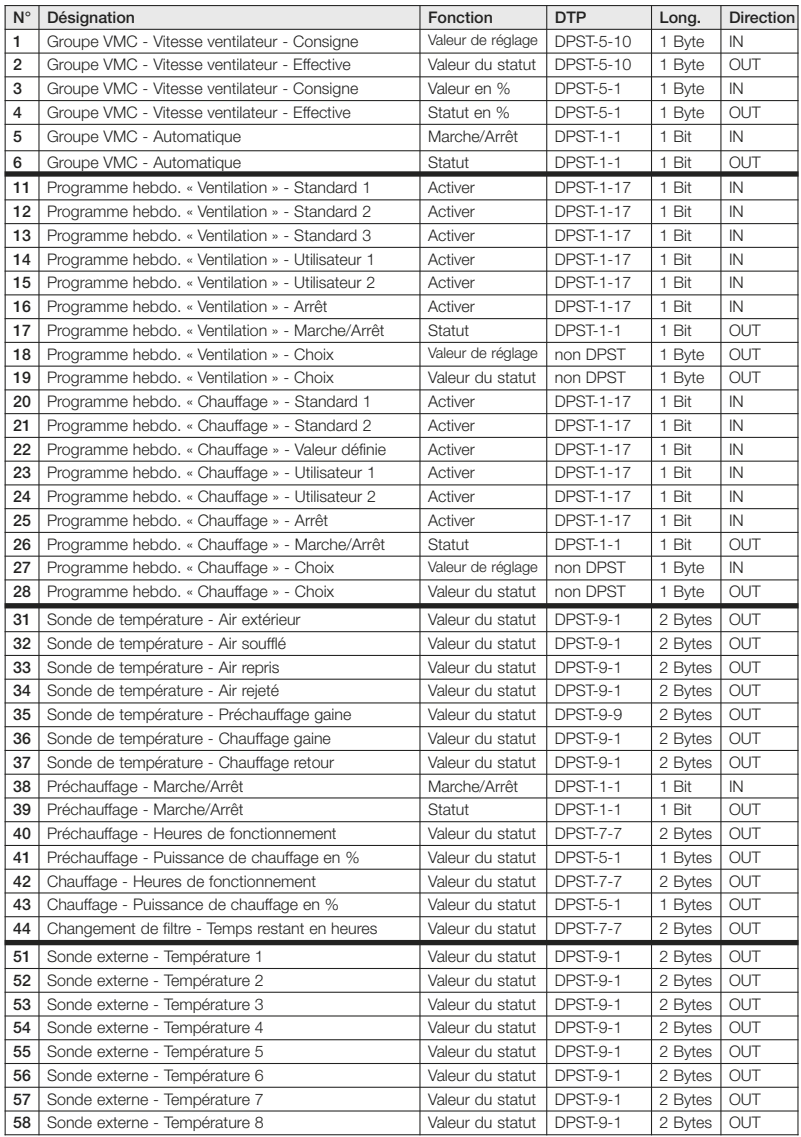

F

F

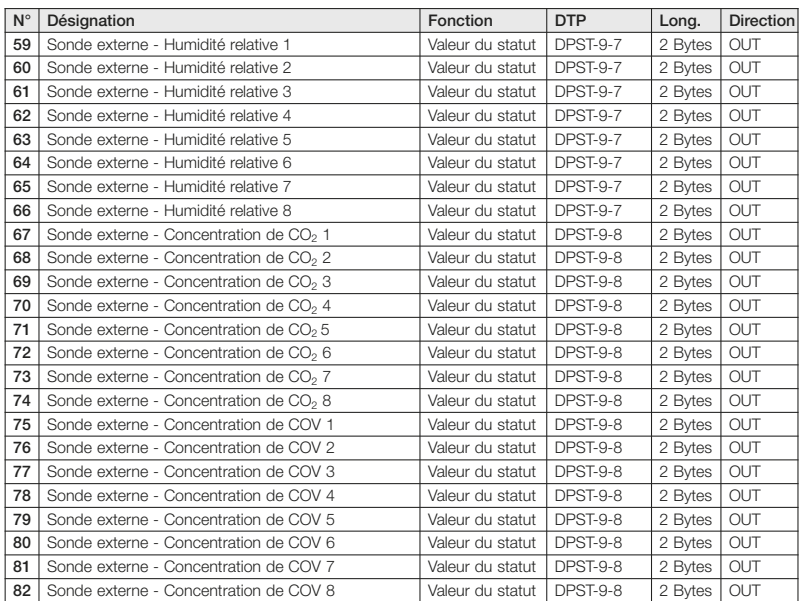

### 2.4 Paramètre

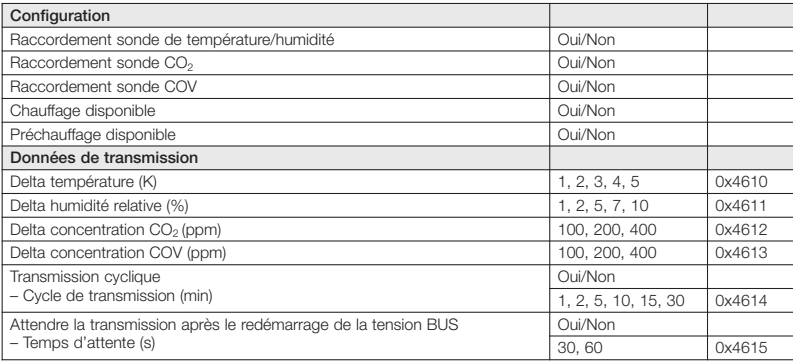

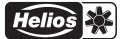

### 2.5 Registre

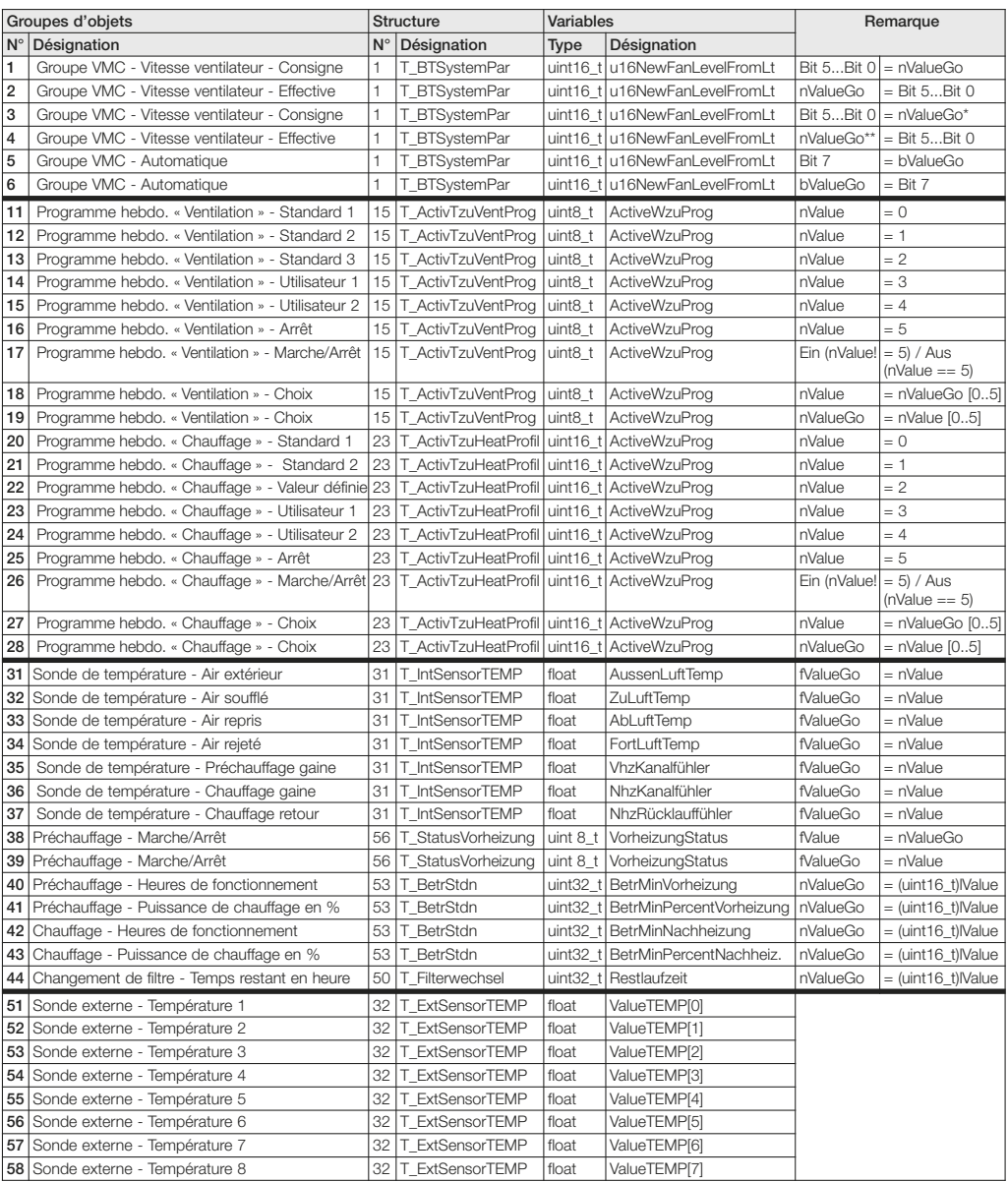

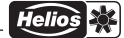

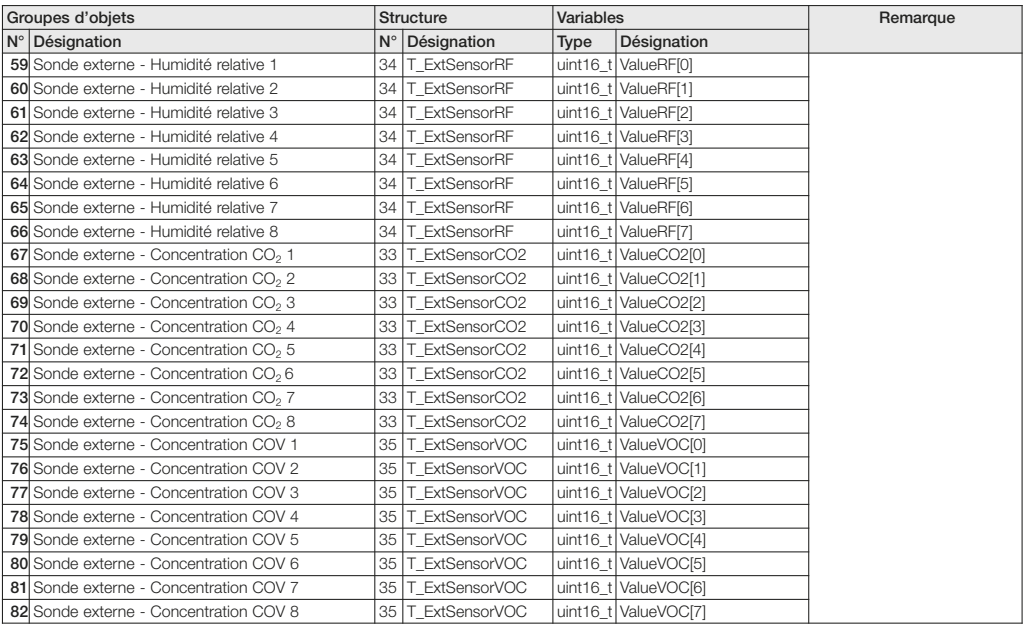

### \* IN \*\* OUT

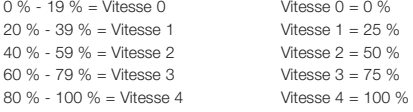

- Vitesse  $0 = 0 \%$ Vitesse  $1 = 25 \%$ Vitesse  $2 = 50 \%$ Vitesse  $3 = 75 \%$
- 

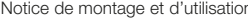

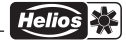

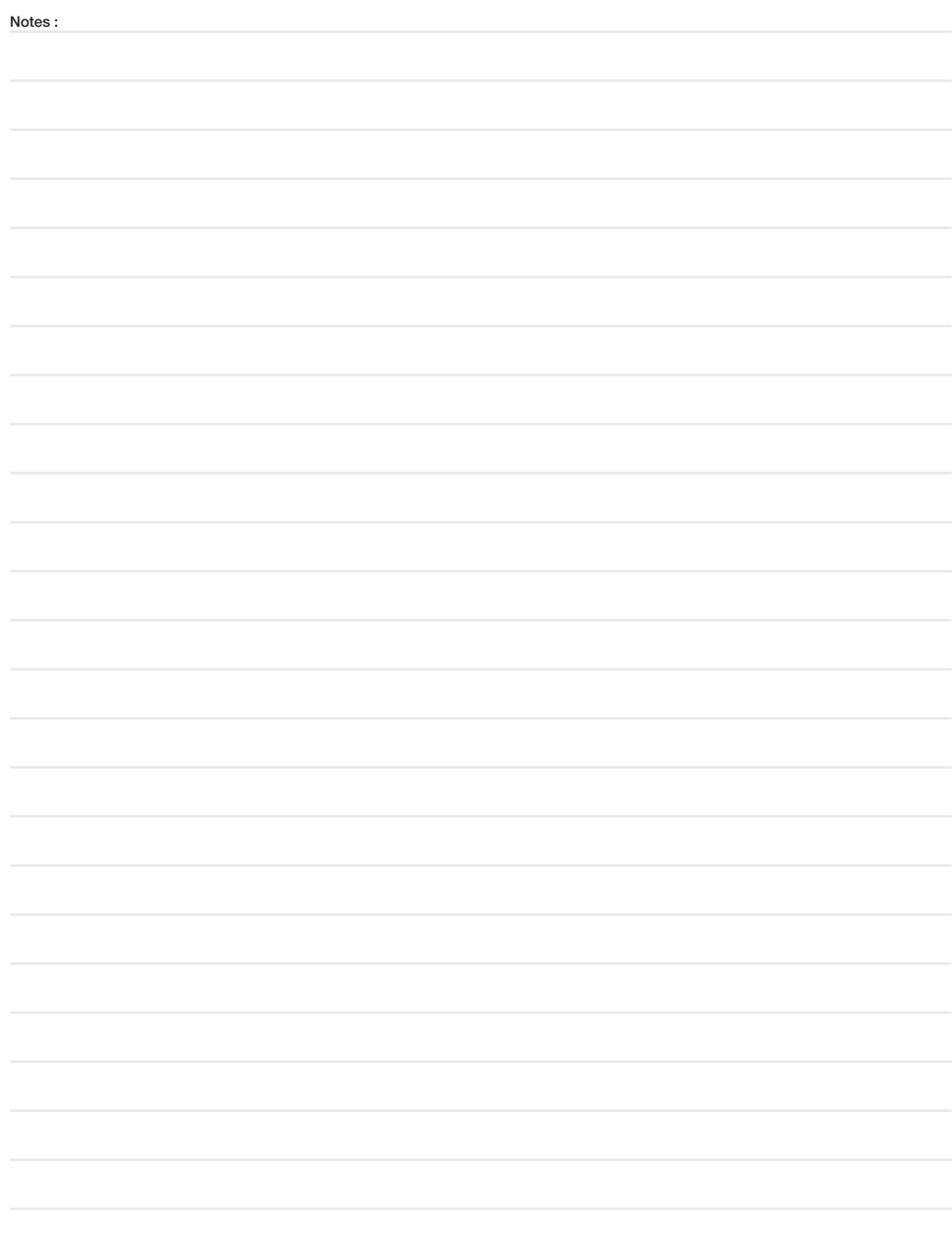

![](_page_34_Picture_33.jpeg)

![](_page_34_Picture_2.jpeg)

![](_page_34_Picture_34.jpeg)

![](_page_35_Picture_0.jpeg)

### lmages non contractuelles !<br>Conserver cette notice à proximité de l'appareil ! N° de référence. 85 834/09.14

- Service et information<br>D HELIOS Ventilatoren GmbH + Co KG · Lupfenstraße 8 · 78056 VS-Schwenningen
- 
- A HELIOS Ventilatoren Ginlom + Coliver · Lupienstrable of recode verschweit<br>**CH** HELIOS Ventilatoren · AG · Tannstrasse 4 · 8112 Otelfingen<br>**A** HELIOS Ventilatoren · Postfach 854 · Siemensstraße 15 · 6023 Innsbruck
- F HELIOS Ventilateurs · Le Carré des Aviateurs · 157 avenue Charles Floquet · 93155 Le Blanc Mesnil Cedex
- CH HELIOS Ventilation Systems Ltd. · 5 Crown Gate · Wyncolls Road · Severalls Industrial Park · Colchester · Essex · CO4 9HZ